## Q B O UPDATE: SALES TAX

Your QBO Sales Tax screen may have changed.

Your QBO Navigation Bar, instead of showing Sales Taxes, may display Taxes.

If your QBO Navigation Bar shows Taxes (as shown below), then text instructions for Chapters 7 may need slight modification.

P7.1.9 Step 1a. Should be: From the Navigation Bar, select **Taxes**. Then select the **Sales Tax** tab at the top of the screen that appears.

P7.1.9 Step 1b. and so on should remain the same.

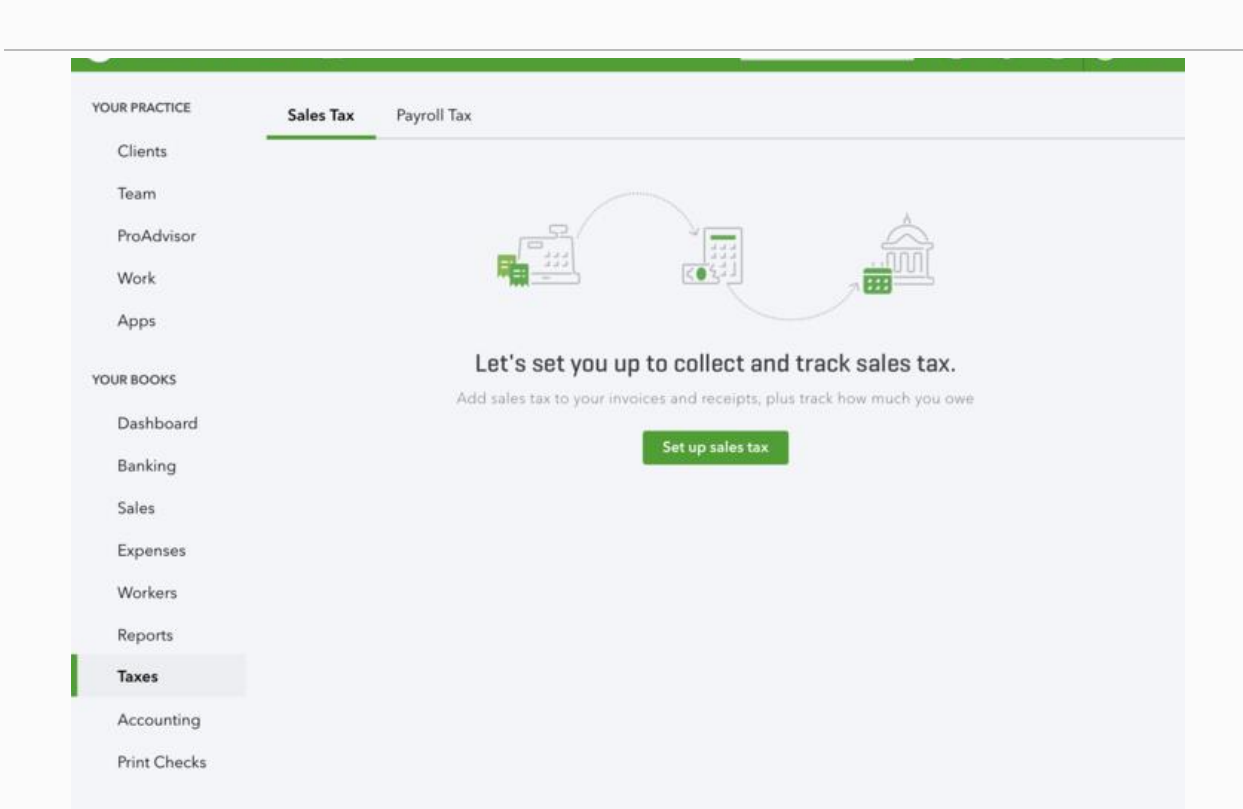